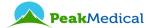

### Mo-3 HD DVR/ Monitor

### **User Guide**

### **Warnings and Cautions**

- It is the user's responsibility to read and to understand these instructions prior to use of Peak Medical laryngoscopes.
- Tracheal intubation requires specialized training. Only personnel who have received training should be authorized to use video laryngoscopes.
- Don't attempt to use any laryngoscope unless pre-use checks, as described in IFU of Peak VN laryngoscope, have been carried out successfully.
- Store in dry clean condition away from heat and light.
- Charge monitor battery if it not in use at least once a week
- Don't charge battery during intubation
- Disconnect monitor and adapter when charging is finished (LED of ON/OFF button is not blinking)
- Don't use liquid or aerosol cleaners and disinfectors other that specified by manufacturer
- . Don't spill liquids of any kind onto product.
- · Never push objects of any kind into this product through opening
- Don't attempt to service this product yourself. Opening or removing cover will void warranty.
- . Don't insert or pull out memory SD card when the monitor is ON
- In the vicinity of patients use the monitor only closed into the protective enclosure

| , |  |
|---|--|
|   |  |
|   |  |
| • |  |
|   |  |
| • |  |
|   |  |
| • |  |
|   |  |
|   |  |

#### **Buttons and Connections**

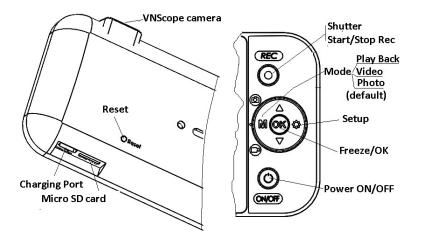

## **Basic operations**

#### 1. Charging the battery

Internal Li-Ion battery could be charged via USB-C port (at the bottom of the monitor) using USB-C/USB-A cable and recommended 5V adapter.

#### 2.Power ON

Plug-in connector of VNScope into monitor into Camera port; Press **ON-OFF** button **(a)** and wait till image appears on the screen. Check the battery charge level;

3.Power OFF

Press ON-OFF button to switch off the monitor

4.Operation modes

Intubation (Photo ) mode (default mode): perform intubation with connected VNScope. To take picture press Sutter (REC) button.

Intubation (Video ) mode: press once (1) to choose VIDEO mode.

Perform intubation with connected VNScope. To record film press REC button once. To stop recording press REC button again.

\*Recording will be performed only if SD memory card is inserted

Play back ( ) mode : press ( ) twice to choose play back mode.

5.Play back recorded Video/Photo files

#### Play back using monitor MO3

Select play back mode by pressing M twice. Select needed file by pressing  $\blacktriangle$  or  $\blacktriangledown$  and then OK for play back the chosen file. Photo and Video files have JPG. or MOV. formats accordingly. For fast forward playback (x2, x4,x8) press  $\blacktriangle$  one, two or 3 times correspondently. To reverse the records, press  $\blacktriangledown$  one, two or 3 times correspondently.

## Play back using computer

Connect by charging cable **USB-C** charging port of the monitor and USB port of the computer. Turn-on the monitor. The recorded films and pictures are in DCIM folder of the external drive (SD card).

#### 6.Delete Video/Photo files

Select play back mode pressing (M), select the picture, press (M), select "Delete", press (M), select "Current" or "All " and press again (M) to delete. To protect files, choose protection option.

To display films and pictures as slideshow to choose "Slides show" mode with desired frequency (2,5 or 8 sec).

#### 8. System settings

Choose setup menu by pressing twice. Check that "Auto Power Off" is canceled ("OFF") to avoid switching off of the monitor during intubation. Format SD card if required.

## **Monitor warranty**

This product's warranty, provided by our company, covers a period of 1 year from the date of purchase. All faulty parts and/or functions, resulting despite the user's normal use, will be repaired and/or replaced at no charge during the warranty period. However, if any of the malfunctions are caused by user carelessness, inadequate maintenance, or natural disaster, we will provide repair and/or replacement services for a fee regardless of the warranty period. In the event, our product does not prove suitable for your application you can return the product for an exchange or refund. To claim, the product must be returned in good condition within 14 days. Before returning a product, please contact and provide us a serial number. The customer is responsible for all shipping costs.

## Attention: to pull the camera protective cup off in a wrong way could damage the camera!!!

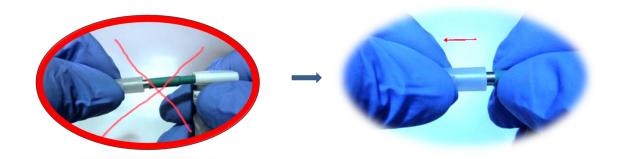

Don't attempt to use the laryngoscope unless pre-use checks have been carried out successfully!

# **Intubation Technique with Video Laryngoscope**

To perform an intubation, using the Peak VN laryngoscope, Peak Medical Ltd. recommends 4-Step Technique as outlined in this procedure. Each step begins with where the user should be looking in order to complete that action. Prior to beginning this procedure, verify that the monitor is receiving an accurate image from the video laryngoscope and airway is cleared.

- 1. Look in the Mouth: With the video laryngoscope in your left hand, introduce it into the mouth and place it inside according to conventional direct laryngoscopy technique.
- 2. Look at the Screen: Identify the epiglottis, and then manipulate the blade in order to obtain the best glottis view.
- 3. **Look in the Mouth**: Carefully guide the distal tip of the tube into position near the tip of the laryngoscope.
- 4. Look at the Screen: Complete the intubation, gently rotating or angling the tube as needed to redirect it.

# **Color Coding of VNScope**

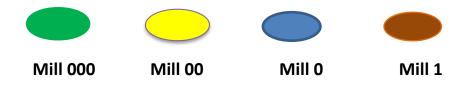